# ZE-InVector Ver.0.1

# モデルデータへ解析結果の出力 Excel マクロ仕様書

改正来歴

| 説明書  | システム | 改正日       | 改正内容 |
|------|------|-----------|------|
| Rev. | Ver. |           |      |
| 0.0  | 0. 1 | 2022/1/20 | 初版   |

## 目次

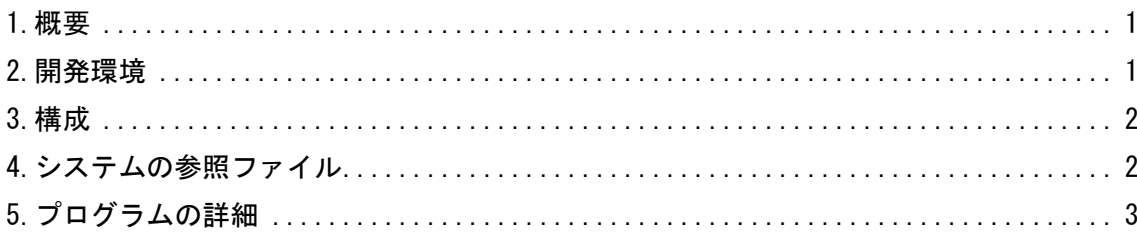

#### 参考資料

ZE-InVector Ver.0.1

Femap モデルデータへ解析結果の出力 Excel マクロ使用説明書

### <span id="page-1-0"></span>1.概要

本資料は、Excel ファイルで作成された応力を Femap モデルファイルに出力する。この結果を使 用してコンター図を表示する。

処理の内容はマクロ使用説明書を参照して下さい。

# <span id="page-1-1"></span>2.開発環境

開発環境を以下に示す。

・Windows Office365

Microsoft Visual for Applications 7.1

・Femap

Version 11.0.1 日本語版

 $\cdot$  OS

Windows 10

#### <span id="page-2-0"></span>3.構成

本システムは、表 3-1 及び図 3-1 に示す 1 つのフォームと 4 の標準モジュールで構成している。 なお、マクロの実数値は倍精度で処理している。

| フォームまたは<br>モジュール名 | 内容                                            | コード<br>行数注1 |
|-------------------|-----------------------------------------------|-------------|
| UsrMain           | ユーザー入力フォーム                                    | 757         |
| MdMain            | メインコントロールルーチン                                 | 87          |
| MdExcel           | Excel ファイルの読込み関連の関数                           | 139         |
| MdFemapGet        | Femap モデルデータの読込み関数(共有ライブラリ注2)                 | 662         |
| MdFemapPut        | Femap モデルデータの書込み、削除関数(共有ライブラリ <sup>注2</sup> ) | 116         |

表 3-1 フォームまたはモジュール名一覧表

注1:マクロの行数を示す。なお、コメント行およびブランク行を含む。

注 2:他のマクロとの共有ライブラリであり使用していないものも含まれる。また、共有しているた め修正する場合は注意すること。

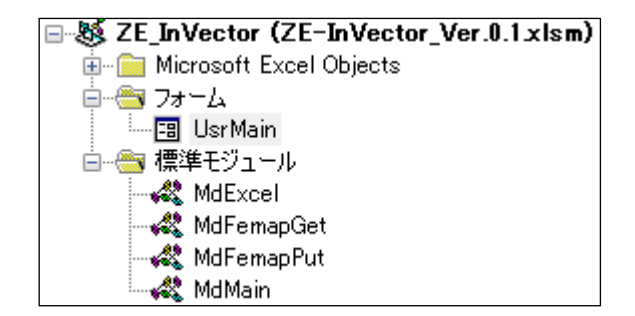

図 3-1 プロジェクト

#### <span id="page-2-1"></span>4.システムの参照ファイル

本システムは、ヘルプファイルとして表 4-1 に示す使用説明書のファイルを使用している。

表 4-1 参照ファイル

| ファイル名                                                | ファイル内容 |
|------------------------------------------------------|--------|
| ZE-InVector_Ver.0.1_Femap モデルデータへ解析結   ヘルプで表示する使用説明書 |        |
| 果の出力 Excel マクロ使用説明書. pdf                             |        |

## <span id="page-3-0"></span>5.プログラムの詳細

本システムはターゲットの Femap モデルファイルを表示し、図 5-1 に示す「Femap に接続」ボタン をクリックし Femap と接続する。Femap に出力する応力が保存された Excel ファイル名入力すると そのファイルのシート名を図 5-1 に表示する。

図5-1でExcelシート内の出力する行および列等を入力し「ベクトル追加」ボタンをクリックする とする Femap モデルファイルにアウトプットベクトルを追加する。

入力フォーム及び標準モジュールのサブルーチン及びファンクションの処理の内容を表 5-1~ 表 5-7 に記載する。ただし、Femap API については Femap API リファレンスを参照して下さい。

なお、定数、引数、変数の内容等および処理の詳細についてはソースコードのコメントを参照し て下さい。

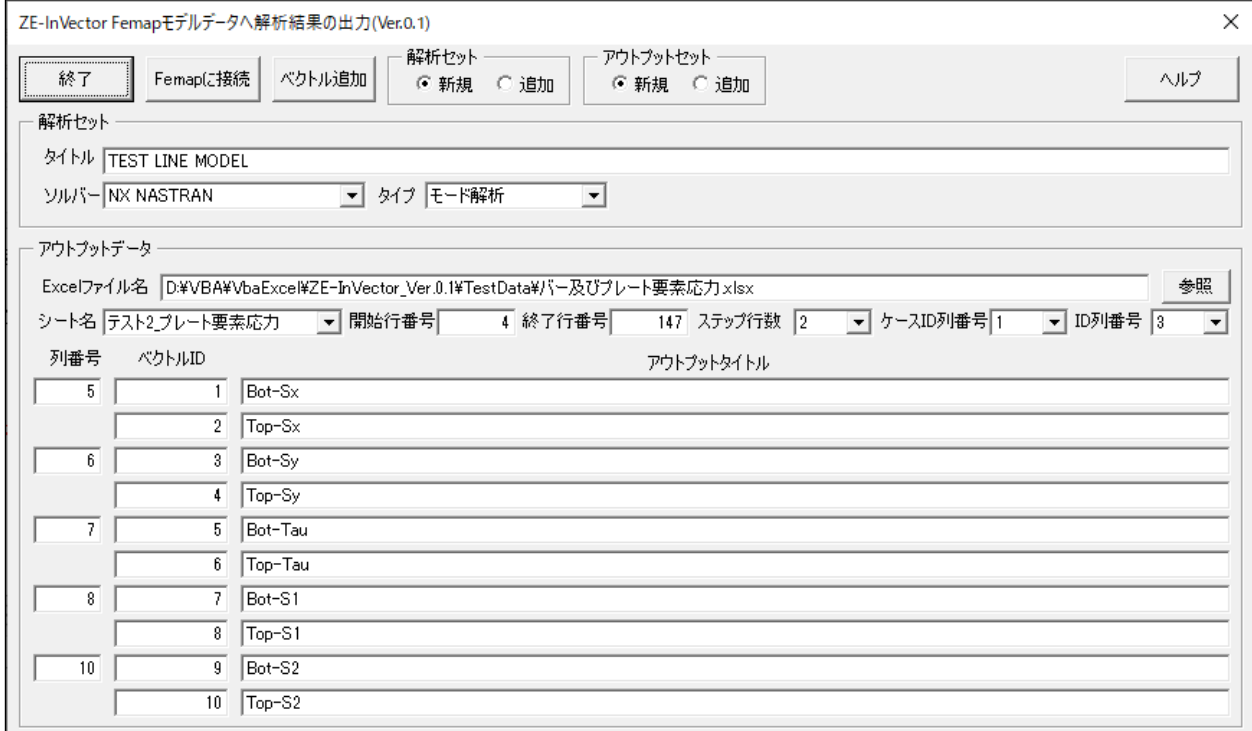

図 5-1 ユーザー入力フォーム

| Sub/Function | 内容                             |  |
|--------------|--------------------------------|--|
|              | その他のルーチン                       |  |
|              | マクロ開始ルーチン                      |  |
| Main         | ・バージョンのチェック及びレジストリの削除          |  |
|              | ・フォームの表示                       |  |
|              | 試用版の場合は最大試用期間のチェック、バージョンのチェック及 |  |
|              | びレジストリの削除                      |  |
| VerCheck     | ・試用版の場合は最大試用期間のチェック            |  |
|              | ・バージョンの読込み、バージョンを確認して異なればレジストリ |  |
|              | を削除                            |  |
| Help         | 使用説明書の表示                       |  |

表 5-1 メインコントロールルーチン(MdMain)

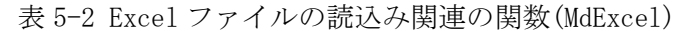

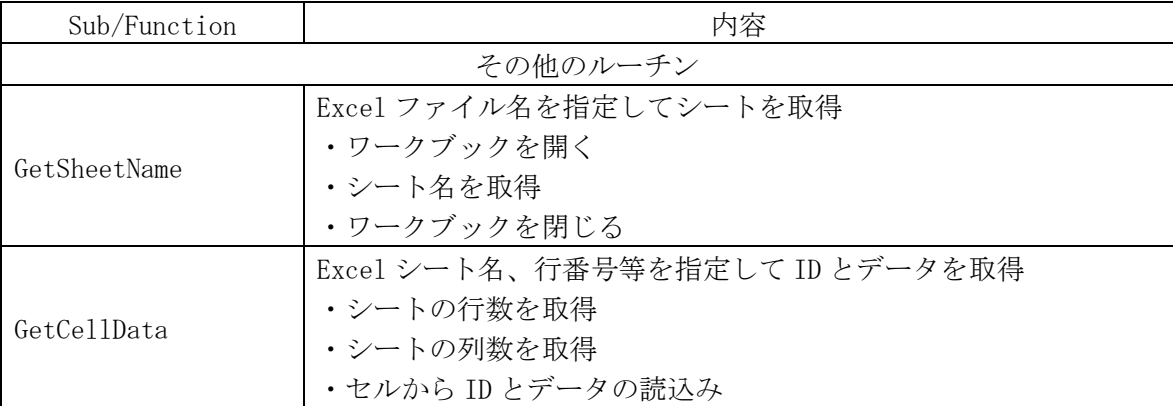

| Sub/Function        | 内容                                    |
|---------------------|---------------------------------------|
|                     | フォームのイベント                             |
|                     | 入力フォームの初期設定                           |
|                     | ・ツールヒントの設定                            |
|                     | •「解析セット」グループのソルバーと解析タイプコンボボックスの       |
|                     | 設定                                    |
|                     | ·「アウトプットデータ」グループの「ステップ行数」、「ケース ID 列」  |
|                     | および「ID 列」コンボボックスの設定                   |
| UserForm_Initialize | ・「解析セット」、「アウトプットセット」グループオプションのデー      |
|                     | 夕設定                                   |
|                     | ・「解析セット」グループのデータ設定                    |
|                     | ・「アウトプットデータ」グループの「Excel ファイル名」~「ID 列番 |
|                     | 号」までのデータ設定                            |
|                     | ·「アウトプットデータ」グループの「列番号」、「ベクトル ID」および   |
|                     | 「アウトプットタイトル」データ設定                     |
|                     | 入力フォームのクローズ                           |
|                     | ・「解析セット」、「アウトプットセット」グループオプションのデー      |
|                     | タをレジストリに保存                            |
|                     | ・「解析セット」グループのデータをレジストリに保存             |
| UserForm_QueryClose | ・「アウトプットデータ」グループの「Excel ファイル名」~「ID 列番 |
|                     | 号 までのデータをレジストリに保存                     |
|                     | ・「アウトプットデータ」グループの「列番号」、「ベクトル ID」および   |
|                     | 「アウトプットタイトル」データをレジストリに保存              |
|                     | 「終了」ボタンのクリック                          |
| ButExit_Click       | ・マクロを終了                               |
|                     | 「Femap に接続」ボタンのクリック                   |
|                     | ・Femap の接続                            |
| ButFemap_Click      | ・解析セットの読込み                            |
|                     | ・「解析セット」グループにタイトル、ソルバー及び解析タイプの表       |
|                     | 示                                     |
|                     | 「ベクトル追加」ボタンのクリック                      |
|                     | ・入力フォームデータの読込み                        |
|                     | ・Femap の接続                            |
|                     | · Femap モデルデータの解析セットの削除               |
|                     | · Femap モデルデータのアウトプットセットの削除           |
|                     | · Femap モデルデータの解析セットの設定               |
| ButInsert_Click     | · Excel ワークブックを開く                     |
|                     | · Excel シート名指定して ID とデータを取得           |
|                     | · Femap モデルデータのアウトプットセットの設定           |
|                     | · Femap モデルデータの要素ベクトルの設定              |
|                     | ・Excel ワークブックを閉じる                     |
|                     | ・Femap アクティヴビューの ID の取得               |
|                     | ・Femap ウインドウを出力したアウトプットベクトルの ID で更新   |

表 5-3 ユーザー入力フォーム(UsrMain)(1/2)

| Sub/Function      | 内容                                  |  |
|-------------------|-------------------------------------|--|
| フォームのイベント         |                                     |  |
|                   | 「ヘルプ」ボタンのクリック                       |  |
| ButHelp_Click     | ・使用説明書の表示                           |  |
|                   | 「アウトプットデータ」グループの「参照」ボタンのクリック        |  |
| ButFileRef_Click  | ・「Excel ファイルを選択」ダイアログを表示してファイル名を取得  |  |
|                   | して「Excel ファイル名」テキストボックスに表示          |  |
|                   | 「アウトプットデータ」グループの「Excel ファイル」テキストボック |  |
| TxtFile_Change    | スのチェンジ                              |  |
|                   | ・Excel ファイルのシート名を「シート名」コンボボックスに設定   |  |
|                   | 「ステップ行数」コンボボックスのチェンジ                |  |
| CbxRowStep_Change | ・「列番号」テキストボックスの表示設定                 |  |
|                   | 1の場合はすべて表示、2の場合は1行おきに表示             |  |
|                   | その他のルーチン                            |  |
|                   | Excel ファイルのシート名をコンボボックスに設定          |  |
| SetCbxSheet       | ・Excel ファイル名を指定してシート名を取得            |  |
|                   | ・「シート名」コンボボックスにシート名の設定              |  |
|                   | ユーザー入力フォームデータの読込み                   |  |
|                   | •「解析セット」グループデータ取得                   |  |
|                   | •「アウトプットデータ」グループデータのファイル名等の取得       |  |
|                   | ・Excel ファイル名を指定してシート名を取得            |  |
|                   | ・シート名が存在するかチェック                     |  |
|                   | ・開始行番号の取得                           |  |
| GetInput          | ・終了行番号の取得                           |  |
|                   | ・「アウトプットデータ」グループデータの「列番号」、「ベクトル ID」 |  |
|                   | 及び「ベクトルタイトル」データの取得                  |  |
|                   | ·列番号、ベクトル ID、アウトプットタイトルが必要に応じて入力    |  |
|                   | されているかチェック                          |  |
|                   | ・列番号が重複していないかチェック                   |  |
|                   | ·ベクトル ID が重複していないかチェック              |  |

表 5-4 ユーザー入力フォーム(UsrMain)(2/2)

| Sub/Function      | 内容                              |
|-------------------|---------------------------------|
|                   | その他のルーチン                        |
|                   | Femap に接続                       |
| FemapConect       | ・すでに実行されている Femap に接続           |
|                   | Femap モデルの解析セット内容の取得            |
| GetOutputAnalysis | ・解析セットオブジェクトを生成                 |
|                   | ・解析セット内容の取得                     |
|                   | Femap モデルの節点数の取得                |
| GetValNode        | ・節点オブジェクトを生成                    |
|                   | ・節点数の取得                         |
|                   | Femap モデルの要素数の取得                |
| GetValElem        | ・要素オブジェクトを生成                    |
|                   | ・要素数の取得                         |
|                   | Femap モデルの物性値数の取得               |
| GetValMat         | ・物性値オブジェクトを生成                   |
|                   | ・物性値数を取得                        |
|                   | Femap モデルの全プロパティデータの取得          |
| GetPropAll        | ・プロパティオブジェクトを生成                 |
|                   | ・全プロパティデータの取得                   |
|                   | Femap モデルの全要素タイプのプロパティ数の取得      |
| GetValProipaty    | ・プロパティオブジェクトを生成                 |
|                   | ・プロパティ数の取得                      |
|                   | Femap モデルのバー要素プロパティ数の取得         |
| GetValPbar        | ・プロパティオブジェクトを生成                 |
|                   | ・バー要素のプロパティ数の取得                 |
|                   | Femap モデルのプレート低次要素プロパティ数の取得     |
| GetValPshell1     | ・プロパティオブジェクトを生成                 |
|                   | ・プレート要素のプロパティ数の取得               |
|                   | Femap モデルのプレート高次要素プロパティ数の取得     |
| GetValPshell2     | ・プロパティオブジェクトを生成                 |
|                   | ・プレート要素のプロパティ数の取得               |
|                   | Femap モデルの質量要素プロパティ数の取得         |
| GetValPmass       | ・プロパティオブジェクトを生成                 |
|                   | ・質量要素のプロパティ数の取得                 |
|                   | Femap モデルの DOF スプリング要素プロパティ数の取得 |
| GetValDOFSpring   | ・プロパティオブジェクトを生成                 |
|                   | ・DOF スプリング要素のプロパティ数の取得          |
|                   | Femap モデルのアウトプットセットデータの取得       |
| GetOutputSet      | ・アウトプットセットオブジェクトを生成             |
|                   | ・アウトプットセットの取得                   |
|                   | Femap モデルのアウトプットベクトルデータの取得      |
| GetOutputVect     | ・アウトプットセットオブジェクトを生成             |
|                   | ・アウトプットオブジェクトを生成                |
|                   | ・アウトプットベクトルデータの取得               |

表 5-5 Femap モデルデータの読込み関数(MdFemapGet)共有ライブラリ(1/2)

| Sub/Function    | 内容                         |  |
|-----------------|----------------------------|--|
| その他のルーチン        |                            |  |
|                 | Femap モデルの全要素のプロパティ ID の取得 |  |
| GetElemPid      | ・要素オブジェクトを生成               |  |
|                 | ・全要素データの取得                 |  |
|                 | Femap モデルのアウトプットベクトデータの取得  |  |
| GetOutElem      | ・アウトプットオブジェクトを生成           |  |
|                 | ・アウトプットベクトデータの取得           |  |
| GetNameProgram  | プログラムコードから解析プログラム名の取得      |  |
| GetNameAnalysis | 解析タイプコードから解析タイプの取得         |  |
| GetCodeProgram  | 解析プログラム名から解析プログラムコードの取得    |  |
| GetCodeAnalysis | 解析タイプから解析タイプコードの取得         |  |

表 5-6 Femap モデルデータの読込み関数(MdFemapGet)共有ライブラリ(2/2)

| Sub/Function      | 内容                             |  |
|-------------------|--------------------------------|--|
| その他のルーチン          |                                |  |
|                   | Femap モデルの解析セットの書込み            |  |
| PutOutputAnalysis | ・アウトプットセットオブジェクトを生成            |  |
|                   | ・解析セットの書込み                     |  |
|                   | Femap モデルにアウトプットセットの書込み        |  |
| PutOutputSet      | ・アウトプットセットオブジェクトを生成            |  |
|                   | ・アウトプットセットの書込み                 |  |
|                   | Femap モデルに要素ベクトルの書込み           |  |
|                   | ・アウトプットと要素オブジェクトを育生            |  |
| PutOutElem        | ・アウトプット ID 設定                  |  |
|                   | ・アウトプットオブジェクトを初期化してアウトプットベクトルを |  |
|                   | 生成                             |  |
|                   | ・アウトプットベクトルの書込み                |  |
|                   | Femap モデルの解析セットの削除             |  |
| DelOutputAnalysis | ・アウトプットセットオブジェクトを生成            |  |
|                   | ・解析セットの削除                      |  |
|                   | Femap モデルのアウトプットセットの削除         |  |
| DelOutputSet      | ・アウトプットセットオブジェクトを生成            |  |
|                   | ・アウトプットセットの削除                  |  |

表 5-7 Femap モデルデータの書込み、削除関数(MdFemapPut)共有ライブラリ